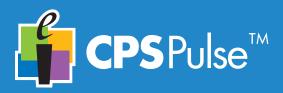

This device must be activated in order to function properly. There are two ways to activate your CPS Pulse clicker.

- Activate it using CPSOnline.
- **Activate it using your Class Management System** (BlackBoard, WebCT, Angel).

Your instructor will give you information about the preferred method of activation for your class.

## The CPS Pulse Keys

You will use your CPS Pulse clicker as you do your other handheld devices that have keypads. Key touch-

#### Menu es are described here as presses. Several keys have Press to access the Main Menu. two types of key presses – press and press and hold. Press the Navigation keys to scroll the Menu. Press the Enter key to select a Menu item. **Menu Item Description** Join Press the Enter key. Type the Join Code for the Class. The Screen Displays the Channel # in the Channel upper left corner of the Screen. **ICON** NAME **DESCRIPTION** Displays Channel # or homework bin, Clicker # Displays the clicker's assigned Channel # depending on mode. Animated during transmission. OK The Greeting displays when you (OK) Enter/Send Greeting turn on the Pulse. when transmission acknowledged. Press the Enter key, type your Correct/ Indicates correct or incorrect answer. greeting, press the Enter key Incorrect Teacher must activate this option. RF Activity again to save it. Up arrow flashes for each transmit, Indicators down arrow flashes for each receive. Contrast Press the Navigation keys to Indicates which of the text entry modes -Text Entry adjust the contrast from low 000 10 Mode alpha, numeric, SMS - is currently in use. contrast (1) to high contrast (6). Self-Paced Indicates that the keypad is operating in Diagnostic Displays the Pulse's Serial num-Mode Self-Paced Mode. ber, your Pulse type, the signal Battery Indicates the current battery voltage from full strength, and firmware version. Status to low to very low. Very low will flash. **Right Navigation** Left Navigation Enter/Send Backspace Symbol Alpha/Numeric/SMS Entry **Press** key multiple times to cycle through Symbols Table. Plus/Minus Symbols Table . Period , Comma = Equal Switch text entry mode > Greater than / Division \* Multiplication < Less than **Press** key multiple times to cycle + Plus ≥ Greater than or equal through the text entry modes. ≤ Less than or equal - Minus As you change modes, they are Space | Pipe (Open Parenthesis √ Square Root pictured on the Screen. ^ Caret ) Close Parenthesis @ Email Power Jump/Search **Press** to power on your CPS Pulse. **Press** key to **jump** to a question in a self-paced test or homework **Press and hold** for assignment. 2 seconds to power down your CPS Pulse. Press and hold key to search for the next unanswered question.

# CPS PULSE in the Classroom

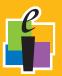

## On the Screen

Power On

As the Pulse powers up, eInstruction and your clicker's Serial number appear on the Pulse Screen. The Greeting displays and Pulse begins searching for a Class to join.

Join the Class

You are instructed to enter a Class Channel # and press Enter key, or Press Menu, navigate to the Join menu item and press Enter key, or You may be joined automatically to the Class.

When Q: \_ appears on your Pulse Screen, you are joined to the Class and ready to answer questions.

Changing Text Entry Modes

You can answer many different types of questions with your Pulse clicker—single answer multiple choice, true/false, numeric, multiple correct multiple choice, answer series, short answer, and so on. The Pulse clicker will change to the appropriate entry mode when the teacher begins asking questions.

Self-Paced Mode If the **Self-Paced Mode** icon  $\overline{\mathbb{S}}$  displays on your Pulse Screen, you are going to be taking a test. You can answer the questions in any order. You can return to a question and change your answer as many times as you want within the time allotted for the test. Use the **Alpha/Numeric/SMS Entry** key to cycle to the appropriate text entry mode you need to enter your answer (Numeric  $\frac{1}{3}$ , Multiple Choice  $\frac{1}{6}$ , or Short Answer  $\frac{1}{63}$ ). Verify the mode you are in on your Pulse Screen. Each time you press the **Enter/Send** key, your answer to the current question is transmitted. Watch the **Enter/Send** icon to verify transmission. Press the **Jump/Search** key and designate the question you want to jump to. Press and hold the **Jump/Search** key to jump to the next unanswered question.

Answering a Question

- 1 Select the appropriate text entry mode.
- 2 Press the key or keys in your answer. Use the Backspace key to make corrections.
- **3** Press the Enter/Send key.

The Enter/Send icon will be animated on the Pulse Screen and OK will verify a successful transmission. If your teacher has set the **Correct/Incorrect Answer** icon  $\sqrt{\lambda}$ , where appropriate for specific question types, it will display on the Pulse Screen.

Powering Down

To turn off your CPS Pulse, press and hold the **Power** key for about two seconds until you see the *Powering Down* message on the Screen.

#### 1.1 Declaration of Conformity

This device complies with the following European Directives and USA/Canada Regulations:

- Directive 1999/5/EC on radio equipment and telecommunication terminal equipment
- and the mutual recognition of their conformity
  Directive 2006/95/EC on the harmonization of laws of member states related to electrical equipment designed for use within certain voltage limits
- The USA Federal Communications Commission (FCC) Rules and Regulations
- Industry Canada Rules and Regulations

This device complies with the following national and international standards:

- EN 301 489-1 V1.6.1:2005: EMR; EMC standard for radio equipment and services. Part 1: Common technical requirements
- EN 301 489-17 V1.2.1:2002: EMR; EMC standard for radio equipment and services Part 17: Specific conditions for 2.4 GHz wideband transmission systems and 5 GHz high performance RLAN equipment.
- EN 300 328 V1.7.1: Electromagnetic compatibility and Radio spectrum Matters (ERM): Wideband transmission systems; Data transmission equipment operating in the 2,4 GHz ISM band and using wide band modulation techniques.
- EN 60950-1: 2001 + A11: 2004: Information technology equipment Safety. Part 1: General requirements
- FCC Part 15B, 15.247: 10-01-2006: Radio Frequency devices: Operation within the bands 902-928 MHz, 2400-2483.5 MHz, and 5725-5850 MHz.
- IC RSS-210 Issue 7: 2007: Low power license-except radio-communications devices (all frequency bands): Category 1 equipment.

#### 1.2 FCC/IC Compliance

This device complies with Part 15 of the FCC Rules and RSS-210 of the Industry Canada Rules. Operation is subject to the following two conditions: (1) this device may not cause interference and (2) this device must accept any interference, including interference that may cause undesired operation of the device. The user is cautioned that changes or modifications to the device that are not approved by the manufacturer could void user's authority to operate the device.

#### 1.3 EU Compliance

This device is a 2.4 GHz low power response system intended for residential and commercial use in all EU and EFTA member states

The base and keypad units may be susceptible to Electrostatic Discharge (ESD) and other similar fast transient events causing system interruption. Should system interruption occur, reboot computer, reset base unit by disconnecting and reconnecting USB cable and push any key on keypads which have powered down.

Scottsdale, Arizona, U.S.A. 7.8.2009 Tom Grinter Location Dir of Engineering

#### **Patents**

CPS Pulse will use proprietary technology covered by the following US patent No.: 7,277,671, 6,665,000, 6,021,119, 5,724,357, Re. 35,449, 5,379,213, 7,599,703, European Patent No.: EP 1 427 228 b1, EP 1 337 127 b1, EP 0 697 773 b1, EP 1 478 099 b1 and other US and foreign patents and patents pending.

#### **Environmental Regulations**

The European Union has forced stringent requirements on manufacturers to limit the contents of lead and other chemicals in electronic assemblies. Other international and US states are considering similar rules. This system will comply with RoHS and WEEE and will require further analysis regarding other regulations.

For international sales, the dealer responsible for placing it on the market in Europe is responsible for contracting for battery and other component disposal at the product end of life up front at the time of sale.

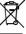

## **Training**

Are you interested in learning more about what CPS can do for your classroom? We offer free online training resources for you. Enter the following link into your browser to find training videos and Quick Step guides that you can download: http://www.einstruction.com/support\_downloads/training/ resources/index.html

> Or, contact Professional Services directly: pcs@einstruction.com.

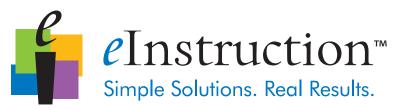

#### www.einstruction.com

#### **Corporate Headquarters**

308 N Carroll Blvd Denton, Texas 76201 Tel· 888 707 6819 940.565.0959 Fax.

#### Western Office

14400 N 87<sup>th</sup> St., Ste. 250 Scottsdale, Arizona 85260 480.948.6540 Support: 480 443 2214 480.948.5508 Fax:

### European Headquarters

eInstruction EMEA Centre Education EMEA 26/36 rue Alfred Nobel 93600 Aulnay Sous Bois France

Tel: +33 1.58.31.10.60 Support: +33 1.58.31.10.65 +33 1.58.31.10.69

Copyright© 2009 eInstruction Corp.

All other products and company names are the trademarks or registered trademarks of their respective owners. The information contained in this document is subject to change without notice. elnstruction assumes no responsibility for

technical, or editorial errors, or omissions that may appear in this document, or for the use of this material. Nor does elnstruction make any commitment to update the information contained in this document. This document contains proprietary information which is protected by copyright. All rights reserved. No part of this document can be photocopied or reproduced in any form without the prior, written consent of elnstruction.

36-01519/37-01313-01 Rev. B